## Abstract

The following examples may be typed in the terminal, but copy/paste will work fine (be sure to omit the prompt).

- To copy in Firefox: press CTRL-C
- To paste into a terminal: press SHIFT-CTRL-V (or Edit->Paste)

Many of these examples will use the "cat example.txt | command" syntax. This is safer than the equivalent syntax of "command < example.txt".

Why? Most everyone learning the Unix/Linux commandline has accidentally reversed the " <" sign (read) with the ">" sign (write), accidentally overwriting a file. The syntax of "cat example.txt | command" is therefore safer. Please feel free to use whatever syntax you are most comfortable with.

On a related note, "There is more than one way to do it," as Larry Wall once said. You may come up with different ways to perform the following, and perhaps better ways as well. Feel free to share your CLI Kung Fu with us for possible inclusion!

# Where to Acquire

These tools are installed natively in most Unix/Linux distributions, as well as OS X.

## Examples/Use Case

- [awk](#awk)
- $\bullet$  [checksums](#checksums)
- $\bullet$  [cut](#cut)
- $\bullet$  [file](#file)
- $q$ rep
- [head](#head)
- [sed](#sed)
- [sort](#sort)
- [wc](#wc)
- [xxd](#xxd)

## awk

Print the length of each line of a file (/etc/passwd in this case), followed by the line itself:

\$ cat /etc/passwd | awk '{print length, \$0;}'

Print the 2nd field from a file using the string 'Mozilla/' as a delimiter:

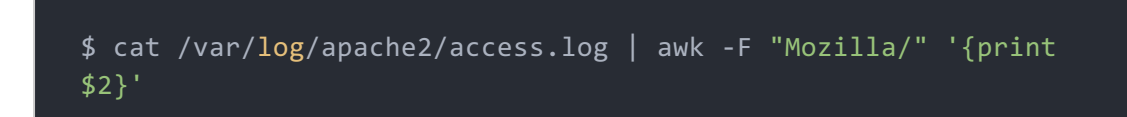

Print the last period delimited field

```
$ cat domains.txt | awk -F "." '{print $(NF)$'
```
checksums

Generate the MD5 checksum of a file:

\$ md5sum /etc/passwd

Generate the SHA1 checksum of a file. The three following commands are equivalent:

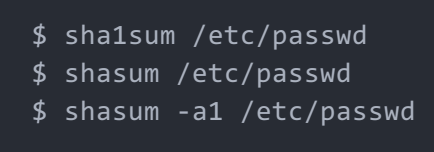

Generate the SHA-256 checksum of a file:

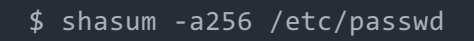

Generate the SHA-512 checksum of a file:

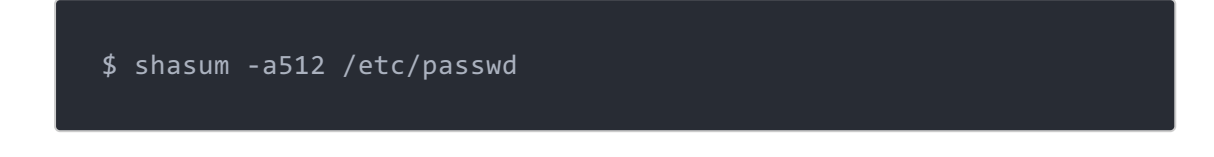

### cut

Cut the 2nd field from a file, using the space as a delimiter:

\$ cat /var/log/dpkg.log | cut -d' ' -f2

Cut the 6th field from a file, using the colon as a delimiter:

```
$ cat /etc/passwd | cut -d: -f6
```
Cut the 2nd and 3rd field from a file, use the comma as a delimiter:

\$ cat /labs/honeytokens/pilots.csv | cut -d, -f2-3

Cut beginning at the 7th field, to end of line, using the space as a delimiter:

\$ cat /var/log/dpkg.log | cut -d' ' -f7-

Cut the 6th field, using the double-quote (") as a delimiter, and escaping it to treat it as a literal character:

\$ cat /var/log/apache2/access.log | cut -d\" -f6

Cut the beginning at the 11th character, to end of line:

\$ ifconfig | cut -c11-

file

Determine the file type, using the file's magic bytes:

\$ file /usr/local/bin/\*

grep

Search for lines containing the string "bash", case sensitive:

\$ grep bash /etc/passwd

Search for lines containing the string "bash", case insensitive:

\$ grep -i bash /etc/passwd

Search for lines that do not contain the string "bash", case insensitive:

\$ grep -vi bash /etc/passwd

Search for lines containing the string "root", case sensitive, plus print the next 5 lines:

\$ grep -A5 root /etc/passwd

head

Print the first 10 lines of a file:

\$ head -n 10 /etc/passwd

### sed

grep for lines containing "Mozilla", then change "Mozilla" to "MosaicKilla":

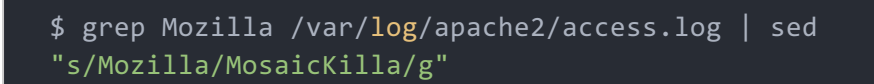

grep for lines containing "Mozilla", then delete all characters up to and including "Mozilla":

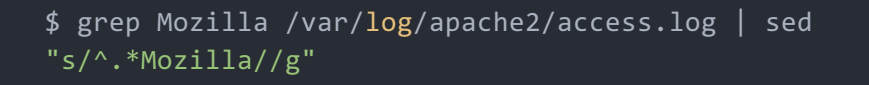

grep for lines containing "Mozilla", then delete all characters that precede "Mozilla":

#### sort

The following examples will run strings on a file, search for user-agent (ignore case), and use various sort options

Simple alphabetic sort (may include duplicates)

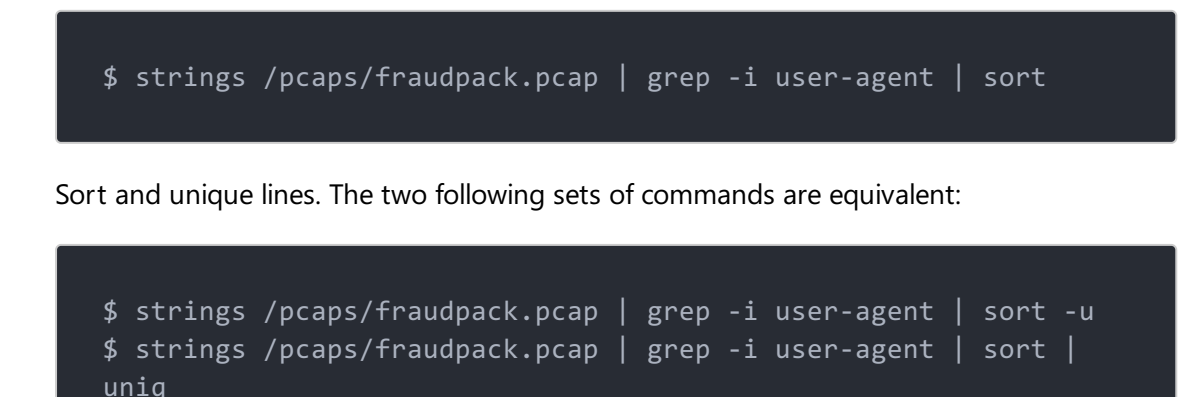

Get a numeric count of each unique entry:

\$ strings /pcaps/fraudpack.pcap | grep -i user-agent | sort | uniq -c

Get a numeric count of each unique entry, perform a numeric sort of that count:

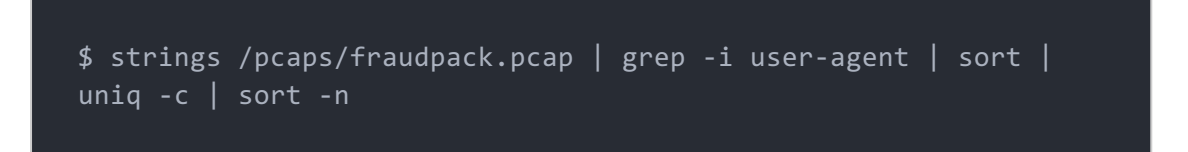

Sort and unique lines, print the length of each unique line followed by the line itself, perform a reverse numeric sort of that count:

\$ strings /pcaps/fraudpack.pcap | grep -i user-agent | sort -u | awk '{print length, \$0}' | sort -rn

Sort on the the second comma separated field

```
$ cat /bonus/alexa/top-1m.csv sort -t, -k2
```
#### wc

Determine number of lines in a file (the flag is the letter "ell", not the number one):

```
$ wc -l /etc/passwd
```
#### xxd

xxd creates a hexdump, or converts a hexdump into binary. A lot of malware hex-encodes web traffic or malicious payloads (such as DOS executables) in order to avoid signature matching. Useful hex patterns to look for are 4d5a90 (the magic bytes for a DOS executable: "MZ<90>"), and "DOS mode" (444f53206d6f6465, see commands below).

xxd cannot natively handle percent-encoded hex, such as "%63%67%69%2D%62%69%6E", but can if the percent signs are removed (see below).

Convert the string "DOS mode" to hex, grouped in sets of 4 hex characters (default):

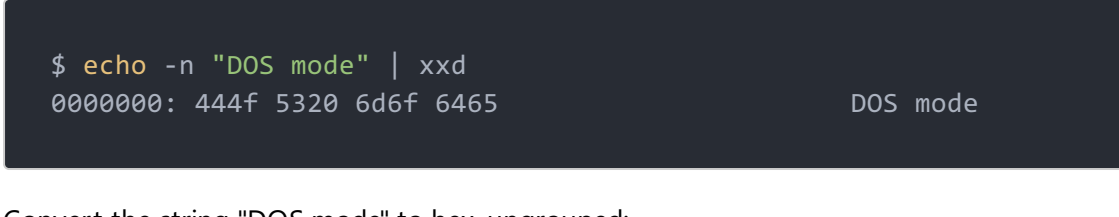

Convert the string "DOS mode" to hex, ungrouped:

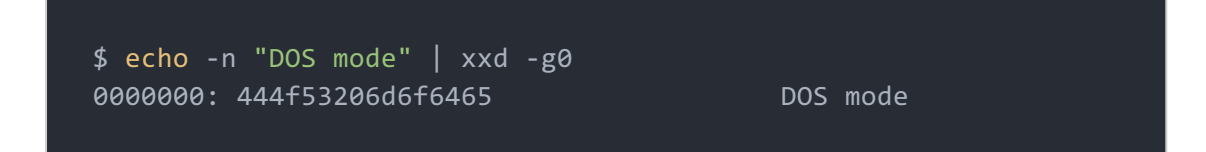

Convert the hex string "444f53206d6f6465" to binary:

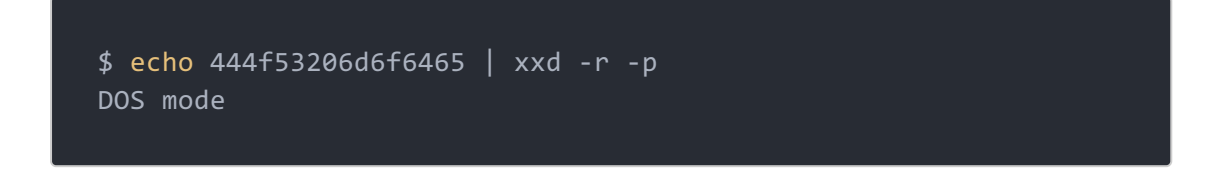

Use sed to remove the percent signs from the percent-encoded hex string "%63%67%69%2D%62%69%6E", then translate to binary:

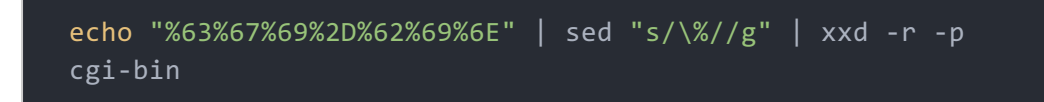

# Additional Info

A printable PDF version of this cheatsheet is available here: **[LinuxCLI](pdfs/LinuxCLI.pdf)** 

# Cheat Sheet Version

**Version 1.0**